# **PHILIPS**

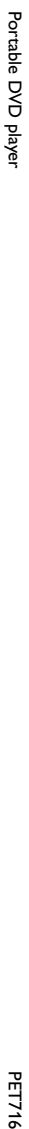

www.philips.com/welcome Register your product and get support at www.philips.com/welcome Register your product and get support at

**Benutzerhandbuch** Manual de usuario Manuel d'utilisation User manual Benutzerhandbuch Manual de usuario Manuel d'utilisation User manual

**Brugervejledning** Användarhandbok Manuale dell'utente Gebruikershandleiding Brugervejledning Användarhandbok Manuale dell'utente Gebruikershandleiding

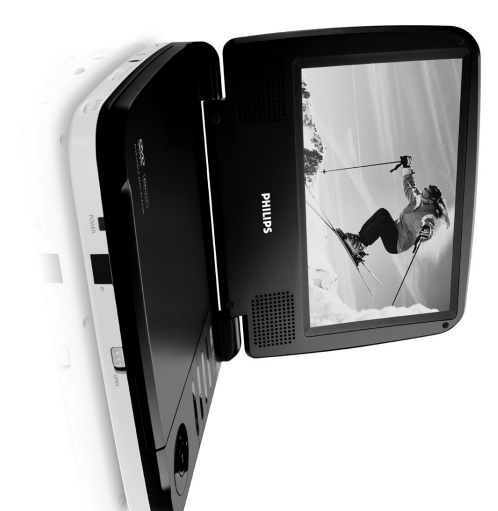

**PET719 PET716**<br>PET716S  $\overline{v}$ 

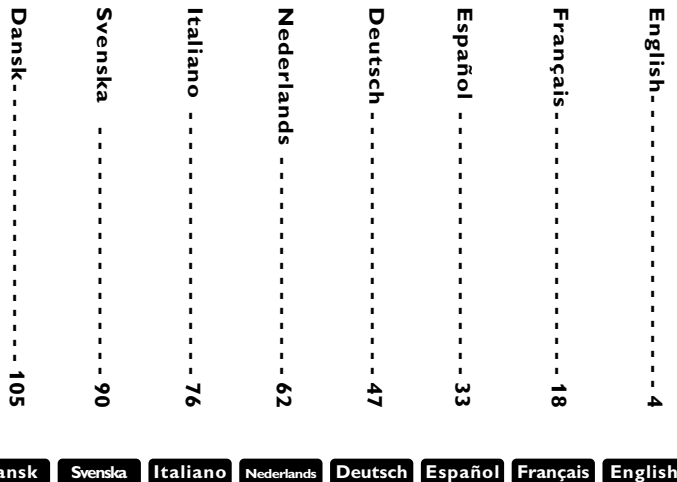

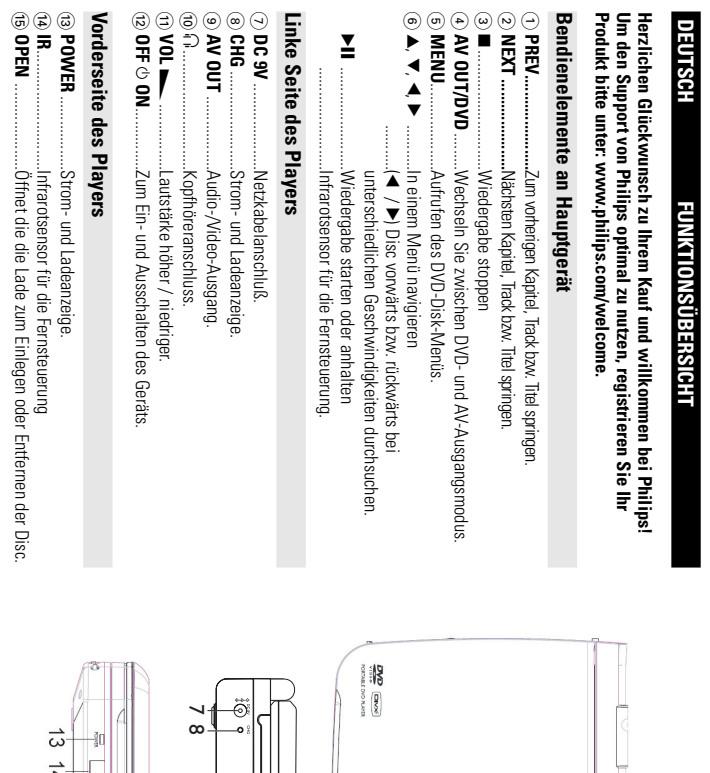

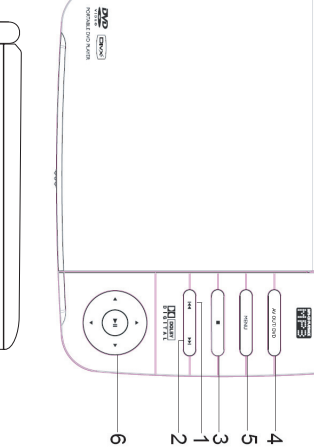

**Deutsch**

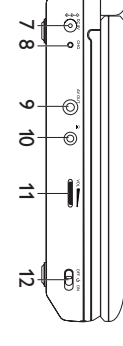

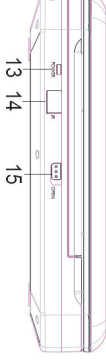

### **FUNKTIONSÜBERSICHT FUNKTIONSÜBERSICHT**

#### Fernhedienung **Fernbedienung**

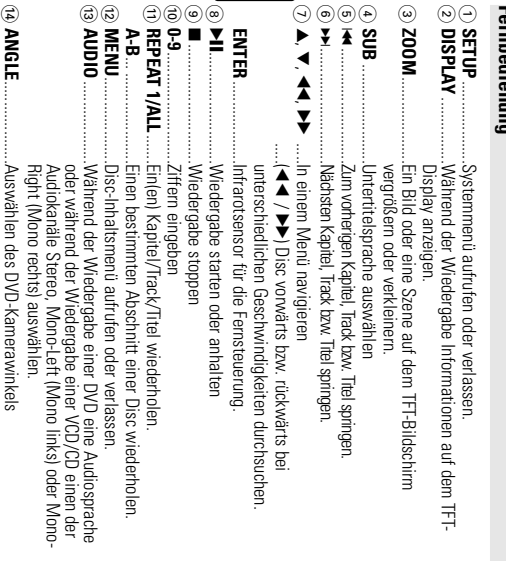

**Deutsch** 

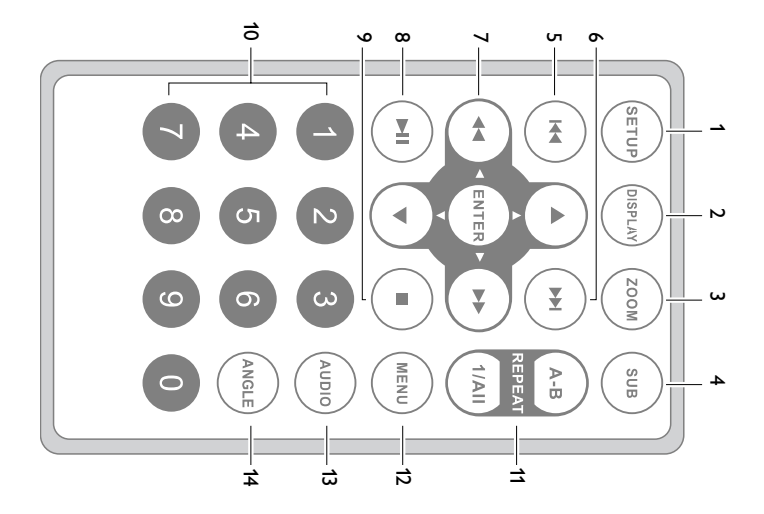

### *Achtung!*

andere unsichere Operationen zur Folge haben. nt worden sind, kann eine gefährliche Strahlendosierung oder bzw.Verfahrensausführungen die hier nicht ausdrücklich erwäh-Der Gebrauch von Bedienelemente oder Einstellungen *andere unsichere Operationen zur Folge haben. nt worden sind, kann eine gefährliche Strahlendosierung oder bzw.Verfahrensausführungen die hier nicht ausdrücklich erwäh-Der Gebrauch von Bedienelemente oder Einstellungen*

#### EINLEITUNG **EINLEITUNG**

### **Tragbarer DVD-Spieler** Tragbarer DVD-Spieler

Spielfilme in voller Länge in echter Kino-Qualität und Stereo- oder Mehrkanalton den universellen DVD-Video-Standard geeignet. Mit diesem Gerät können Sie Dieser Tragbarer DVD-Spieler ist für die Wiedergabe von Digital-Video-Disks nach Untertitelsprachen und verschiedener Kameraperspektiven (wiederum von der Disl (abhängig von der jeweiligen Disk und Ihrer Anlage) genießen. (abhängig von der jeweiligen Disk und Ihrer Anlage) genießen. Spielfilme in voller Länge in echter Kino-Qualität und Stereo- oder Mehrkanalton den universellen DVD-Video-Standard geeignet. Mit diesem Gerät können Sie Untertitelsprachen und verschiedener Kameraperspektiven (wiederum von der Disk Die einzigartigen Funktionen von DVD-Video, wie Auswahl der Synchron-und Die einzigartigen Funktionen von DVD-Video, wie Auswahl der Synchron-und Dieser Tragbarer DVD-Spieler ist für die Wiedergabe von Digital-Video-Disks nach

mit der Fernbedienung außerordentlich benutzertreundlich ist. den, welche Disks sich Ihre Kinder ansehen dürfen. Sie werden feststellen, dass das abhängig) sind alle vorhanden. Gerät dank der On-Screen-Display-Funktion und der Anzeige am Gerät zusammen Gerät dank der On-Screen-Display-Funktion und der Anzeige am Gerät zusammen den, welche Disks sich Ihre Kinder ansehen dürfen. Sie werden feststellen, dass das Darüber hinaus bietet Ihnen die Disksperre von Philips die Möglichkeit, zu entscheiabhängig) sind alle vorhanden. mit der Fernbedienung außerordentlich benutzerfreundlich ist. Darüber hinaus bietet Ihnen die Disksperre von Philips die Möglichkeit, zu entschei-

### **Auspacken**

Prüfen Sie zuerst den Inhalt der Verpackung des DVD-Video-Spielers anhand der fol-Prüfen Sie zuerst den Inhalt der Verpackung des DVD-Video-Spielers anhand der fol-

- genden Liste: • Tragh List DVD-Spieler<br>• Tragbarer DVD-Spieler<br>• Auto-Adapter (12V)
- · Tragbarer DVD-Spieler
- Auto-Adapter (12V) • Auto-Adapter (12V)
- Bedienungsanleitung
- Garantieschein • AV-Kabel

· Fernbedienung

• AC/DC Netzadapter, DSA-9W-09 F (DVE) oder AY4132 (PHILIPS) • Schnellstartanleitung • Bedienungsanleitung • Garantieschein • Schnellstartanleitung AC/DC Netzadapter, DSA-9W-09 F (DVE) oder AY4132 (PHILPS)

#### Autstellung **Aufstellung**

- Stellen Sie das Gerät auf eine stabile und flache Oberfläche • Stellen Sie das Gerät auf eine stabile und flache Oberfläche.
- Stellen Sie das Gerät nicht in die Nähe von Heizkörpern und schützen Sie es vo direkter Sonneneinstrahlung, direkter Sonneneinstrahlung. Stellen Sie das Gerät nicht in die Nähe von Heizkörpern und schützen Sie es vor
- Wenn der DVD-Video-Spieler CDs/DVDs nicht einwandfrei liest, benutzen Sie Wenn der DVD-Video-Spieler CDs/DVDs nicht einwandfrei liest, benutzen Sie können die Uptik zerstören. Sie den DVD-Video-Spieler in die Reparatur geben. Andere Reinigungsmethoden zunächst eine handelsübliche Reingungs-CD/DVD zur Reinigung der Optik, bevor künlächstören. Sie den Optik zerstören. Sie den DVD-VD-Video-Spieler in die Reinigung der Optik, bevorden zunä<br>Spieler in die DV-Video-Spieler in die Reparatur geben. Andere Reinigungsmethoden zie handelsübliche Reinigun<br>K
- Halten Sie die Schublade stets geschlossen, um das Ansammeln von Staub auf • Halten Sie die Schublade stets geschlossen, um das Ansammeln von Staub auf der Optik zu vermeiden. der Uptik zu vermeiden.
- Die Optik kann beschlagen, we made Seeit umrittelbar von eine in eine eine eine die Optik wärmere Umgebung gebracht wird. Die Wiedergabe einer CD/DVD ist in einem der warmen Umgebung stehen, bis die Feuchtigkeit verdampft solchen Fall vorübergehend nicht möglich. Lassen Sie den DVD-Video-Spieler in Die Optik kann beschiagen, wenn das Gerät unmitte bar von greiner kätten in eine<br>Socialismus (eine Socialismus von das Gerät unmitte bar von größer in eine eine Socialismus von der Socialism<br>socialismus Fall vorübergehend der warmen Umgebung stehen, bis die Feuchtigkeit verdampft.

#### **EINLEITUNG EINLEITUNG**

### Infos zum integrierten Akku **Infos zum integrierten Akku**

# Hinweise zum Wiederaufladen des Akkus **Hinweise zum Wiederaufladen des Akkus**

- **1** Um die Lebenszeit des Akkus zu optimieren, sollten Sie den Akku sofort in der linken oberen Ecke des TFT-Monitors angezeigt. Wenn der Batterieladestand niedrig ist, wird das Batteriesymbol zur Warnung davon, ob Sie den Akku gleich im Anschluss verwenden möchten oder nicht. wieder aufladen, wenn er vollständig entladen ist, und zwar unabhängig in der linken oberen Ecke des TFT-Monitors angezeigt. davon, ob Sie den Akku gleich im Anschluss verwenden möchten oder nicht. wieder aufladen, wenn er vollständig entladen ist, und zwar unabhängig Um die Lebenszeit des Akkus zu optimieren, sollten Sie den Akku sofort enn der Batterieladestand niedrig ist, wird das Batteriesymbol zur Warnung
- **2** Steckdose an, so dass die Ladeanzeige autleuchtet Schließen Sie zum Aufladen des Akkus den DVD-Player direkt an die Steckdose an, so dass die Ladeanzeige aufleuchtet. Schließen Sie zum Aufladen des Akkus den DVD-Player direkt an die

### **Deutsch Gebrauch und Wartung Ihrer Akkus Gebrauch und Wartung Ihrer Akkus**

- **1** des Players enthaltene Netzteil Verwenden Sie zum Aufladen Ihrer Akkus ausschließlich das im Lieferumfang des Players enthaltene Netzteil. Verwenden Sie zum Aufladen Ihrer Akkus ausschließlich das im Lieferumfang
- **2** Aufladeeffizienz der Akkus herabgesetzt Bei Umgebungstemperaturen von unter 10 oC) oder über (35 oC) ist die Aufladeeffizienz der Akkus herabgesetzt. Bei Umgebungstemperaturen von unter 10 oC) oder über (35 oC) ist die
- <u>دە</u> Kopfhörer beträgt ca. 2 Stunden. Die Betriebsdauer des vollständig geladenen Akkus bei angeschlossenem Kopfhörer beträgt ca. 2 Stunden. Die Betriebsdauer des vollständig geladenen Akkus bei angeschlossenem

## Wiedergabefähige Discformate **Wiedergabefähige Discformate**

CD±R, CD±RW, DVD±R und DVD±RW) wiedergegeben werden Außer DVD-Video-Disks können alle Video-CDs und Audio-CDs (einschließlich Außer DVD-Video-Disks können alle Video-CDs und Audio-CDs (einschließlich ±R, CD±RW, DVD±R und DVD±RW) wiedergegeben werden..

#### DVD-Vidéo **DVD-Vidéo**

Kapiteln zu wechseln. Zugriff bietet das Gerät die Möglichkeit sowohl zwischen Titeln als auch zwischen wederum ein oder mehrere Kapitel umfassen. Für einen einfachen und bequemen nen diese Disks einen oder mehrere Titel enthalten, und jeder Titel kann Je nach Inhalt der Disk (Spielfilm, Videoclips, Fernsehserie usw.) kön Kapiteln zu wechseln. Zugriff bietet das Gerät die Möglichkeit sowohl zwischen Titeln als auch zwischen wiederum ein oder mehrere Kapitel umfassen. Für einen einfachen und bequemen nen diese Disks einen oder mehrere Titel enthalten, und jeder Titel kann Je nach Inhalt der Disk (Spielfilm,Videoclips, Fernsehserie usw.) kön-**SSSS** 

### CD mit JPEG-Dateien **CD mit JPEG-Dateien**

Sie können mithilfe des Players auch JPEG-Standbilder anzeigen. Sie können mithilfe des Players auch JPEG-Standbilder anzeigen.

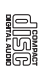

#### **EINLEITUNG EINLEITUNG**

#### Video-CD **Video-CD**

können diese Disks einen oder mehrere Titel enthalten, und jeder Je nach Inhalt der Disk (Spielfilm, Videoclips, Fernsehserie usw. Je nach Inhalt der Disk (Spielfilm,Videoclips, Fernsehserie usw.) können diese Disks einen oder mehrere Titel enthalten, und jeder

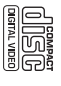

Möglichkeit sowohl zwischen Titeln als auch zwischen Indexpunkten zu wechseln angegeben. Für einen einfachen und bequemen Zugriff bietet das Gerät die angegeben. Für einen einfachen und bequemen Zugriff bietet das Gerät die Titel kann wiederum ein oder mehrere Indexpunkte umfassen, wie auf der CD-Box Möglichkeit sowohl zwischen Titeln als auch zwischen Indexpunkten zu wechseln. itel kann wiederum ein oder mehrere Indexpunkte umfassen, wie auf der CD-Box

### Audio-CD / MP3-CD **Audio-CD / MP3-CD**

Bildschirmanzeige am Fernsehgerät wiedergeben auf konventionelle Weise mithilfe eines Stereosystems über die Audio-CDs / MP3-CDs enthalten nur Musiktitel. Sie können Discs Tasten der Fernbedienung und/oder Haupteinheit oder über die auf konventionelle Weise mithilfe eines Stereosystems über die Audio-CDs / MP3-CDs enthalten nur Musiktitel. Sie können Discs Bildschirmanzeige am Fernsehgerät wiedergeben. asten der Fernbedienung und/oder Haupteinheit oder über die

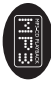

#### Intos zu DivX **Infos zu DivX**

DivX ist eine beliebte Medientechnologie, die von DivX Inc DivX ist eine beliebte Medientechnologie, die von DivX Inc.

DIVX

www.DivX.com erstellen. eigenen Mediendaten und benutzertreundlichen Tools von der Website nen online heruntergeladen werden, und Sie können solche Dateien mit Ihren Untertitel und wechselnde Audrospuren enthalten. Viele DivX-Mediendateien kön-Dateigröße. DivX-Dateien können auch erweiterte Medienfunktionen wie Menüs, ierte Videodaten ohne nennenswerten Qualitätsverlust bei einer relativ kleinen entyickelt wurde. Di NY-Nediendateien stark komprimwww.DivX.com erstellen. eigenen Mediendaten und benutzerfreundlichen Tools von der Website nen online heruntergeladen werden, und Sie können solche Dateien mit Ihren Untertitel und wechselnde Audiospuren enthalten. Viele DivX-Mediendateien kön-Dateigröße. DivX-Dateien können auch erweiterte Medienfunktionen wie Menüs, ierte Videodaten ohne nennenswerten Qualitätsverlust bei einer relativ kleinen entwickelt wurde. DivX-Mediendateien enthalten stark komprim-

#### Stromversorgung **Stromversorgung**

Dieses Gerät wird über ein mitgeliefertes Netzteil, einen Autoadapter oder den<br>integrierten Lithium-Ionen-Akku mit Strom versorgt. integrierten Lithium-Ionen-Akku mit Strom versorgt. Dieses Gerät wird über ein mitgeliefertes Netzteil, einen Autoadapter oder den

- Nachprüfen, ob die auf dem Typenschild auf der Geräteunterseite angegebene Netzspannung • Nachprüfen, ob die auf dem Typenschild auf der Geräteunterseite angegebene Netzspannung der örtlichen Netzspannung entspricht. Andernfalls können das Netzteil und die Einheit der örtlichen Netzspannung entspricht. Andernfalls können das Netzteil und die Einheit
- Beschadigt werden.<br>● Berühren Sie das Netzteil nicht mit feuchten Händen, um die Gefahr von Stromschlägen zu • Berühren Sie das Netzteil nicht mit feuchten Händen, um die Gefahr von Stromschlägen zu vermeiden. vermelden beschädigt werden.
- Éidiangsa panun Aries Melsine si ofici des Agrus (Digareterianzi) nder) daraut, dass die<br>• Éidiangsa panun Aries Melsine si ofici des Agrus (Digareterianzi) nder 1 das die • Trennien Sie das Netzteil von der Steckdose , Entrenssia parm Anschlagen mehr der das Aptrer (Zigerettermatinder) darauf, dass die<br>Printernassia parm Anschlagen mehr der das Aptrer (Zigerettermatinder) darauf, dass die "Litter einen Län- "L<br>• Trennien Sie das Netzte
- geren Zeitraum nicht verwendet wird geren Zeitraum nicht verwendet wird.
- Halten Sie den Stecker fest, um das Netzteil zu trennen. Ziehen Sie nicht am Netzkabe • Halten Sie den Stecker fest, um das Netzteil zu trennen. Ziehen Sie nicht am Netzkabel.

# Sicherheits-und Betriebshinweise **Sicherheits- und Betriebshinweise**

- Vermeiden Sie die für Augen gefährlichen Laserstrahlen, indem Sie die Einheit nicht ir Vermeiden Sie die für Augen gefährlichen Laserstrahlen, indem Sie die Einheit nicht in Einzeiteile zerlegen.Wartungs- und Heparaturarbeiten soliten von qualitiziertem<br>Wartungspersonal ausgeführt werden.
- Unterbrechen Sie die Stromversorgung, indem Sie die Verbindung zum Netzteil trennen, falls Wartungserstorial ausgetführt werden.<br>Martungserstorial ausgetführt werden.<br>Führerheiten Sie die Stromesrstraume, indem Sie die Verbindung zum Netzteil tremnen, talis<br>Führerheitenen Sie die Stromesrstraume, indem Sie die V
	-
- Isissió Sei die Soleier intri failen iuni 1838 Bis Reine anderen Gegenstände auf die Payer<br>1874 De Soleier in der Freihen und Bassell von Berlingen der Berlingen des Berlingen der Berlingstein der<br>• Wichtig für Abselle werden. Wenn ein Kopfhörer ersetzt werden muss, sollten Sie sich an Ihren Einzelhändler Richtlinien nur dann, wenn die im Lieferumfang enthaltenen Originalkopfhörer verwendet<br>Richtlinien nur dann, wenn die im Lieferumfang enthaltenen Originalkopfhörer verwendet wenden, um ein dem ursprünglich mitgelieferten Modell entsprechendes Modell zu erhalten. maximalen Soundin, stung der Audio-Player die Erfüllung der entsprechenden zutreffenden<br>maximalen Soundin, studier en der Audio-Player die Erfüllung der entsprechenden zutreffenden<br>werden. Wenn ein Kopfhörer ersetzt werden
- wenden, um ein dem ursprünglich mitgelieferten Modell entsprechendes Modell zu erhalten<br>● Verkein sicher Provincien Sie sie nicht, während Sie Auto oder Rad fahren da Sie<br>● Verkein sicherheit Verwenden Sie sie nicht, währ • Verkehrssicherheit:Verwenden Sie sie nicht, während Sie Auto oder Rad fahren da Sie dadurch Unfälle verursachen könnten.
- Setzen Sie das Gerät keinrachen könnten.<br>• Setzen Sie das Gerät keinen hohen Temperaturen durch Wärmequellen oder direkter Sonneneinstrahlung aus. Setzen Sie das Gerät keinen hohen Temperaturen durch Wärmequellen oder direkter
- encontrational aus.<br>• ensus de den Spieler richt ins wasser tallen. Lassen Sie kein wasser an die kopfrörerbuchse oder in das batteriefach gelangen, da es sonst zu größeren schäden kommen kann. Lassen Sie den Spieler nicht ins wasser fallen. Lassen Sie kein wasser an die kopfhörerbuchse
- oder in das batteriefach gelangen, da es sonst zu größeren schäden kommen kam.<br>• Verwenden Sie keine reinigungsmittel, die alkohol, ammoniak, benzol oder schleifmaterial • Verwenden Sie keine reinigungsmittel, die alkohol, ammoniak, benzol oder schleifmaterial
- Das Gleia Laar hierdurch tals gerät been käligt verden beamtzt werden. Auf das Gerät dürfen<br>• Das Gleia Laar Hierdurch tals gerät beschkülgt verden beamtzt werden. Auf das Gerät dürfen<br>keine Gefahrenquellen gestellt werd enthalten, da hierdurch das gerät beschädigt werden kann.<br>• Das Gerät darf nicht mit Flüssigkeiten benetzt oder bespritzt werden. Auf das Gerät dürfen bremnende Kerzen brennende Kerzen). keine Gefahrenquellen gestellt werden (z. B. mit einer Flüssigkeit gefüllte Gegenstände,
- Die Linse des Spielers sollte niemals berührt werden!
- Ubermäßiger Schalldruck aus Ohr- und Kopfhörern kann Gehörschäden bewirken ä. ausge- • Übermäßiger Schalldruck aus Ohr- und Kopfhörern kann Gehörschäden bewirken. • Die Linse des Spielers sollte niemals berührt werden!
- setz werden ● Die Batterien dürfen nicht zu starker Wärme durch Sonneneinstrahlung, Feuer o. ä. ausgesetzt werden. • Die Batterien dürfen nicht zu starker Wärme durch Sonneneinstrahlung, Feuer o.

Anmerkung: Wird der Player über einen längeren Zeitraum verwendet, erwärmt sich die Ubertläche. Dies ist norma *Oberfläche. Dies ist normal. Anmerkung:Wird der Player über einen längeren Zeitraum verwendet, erwärmt sich die*

## ALLGEMEINER INFORMATION **ALLGEMEINER INFORMATION**

#### Gehörschutz **Gehörschutz**

# Wählen Sie eine moderate Lautstärke: **Wählen Sie eine moderate Lautstärke:**

- Das Verwenden von Kopfhörern bei zu hoher Lautstärke kann Ihrem Beeinträchtigung ihres Hörvermögens leiden. weniger als einer Minute zum Gehörverlust führen kann. Der höhere wiedergeben, der bei einem gesunden Menschen bereits nach Gehör schaden. Dieses Produkt kann Töne in einem Dezibelbereich Uas Verwenden von Kopthörern bei zu hoher Lautstärke kann Ihrem Beeinträchtigung ihres Hörvermögens leiden. Dezibelbereich ist für Personen gedacht, die bereits unter einer Dezibelbereich ist für Personen gedacht, die bereits unter einer weniger als einer Minute zum Gehörverlust führen kann. Der höhere wiedergeben, der bei einem gesunden Menschen bereits nach Gehör schaden. Dieses Produkt kann Töne in einem Dezibelbereich
- gewöhnt, und Sie sollten diese Einstellung nicht verändern Lautstärke aus einem sicheren Bereich auswählen, bevor sich ihr Gehör daran und tür Ihr Gehör schädlich ist. Um diesen Effekt zu vermeiden, sollten Sie Ihre nach längerem Zuhören als "normal" empfunden wird, was in Wirklichkeit sehr lau Lautstärke der tatsächlichen Lautstärke an. Deswegen kann es vorkommen, dass Die Lautstärke kann täuschen. Mit der Zeit passt sich die als angenehm empfundene gewöhnt, und Sie sollten diese Einstellung nicht verändern. Lautstärke aus einem sicheren Bereich auswählen, bevor sich ihr Gehör daran und für Ihr Gehör schädlich ist. Um diesen Effekt zu vermeiden, sollten Sie Ihre nach längerem Zuhören als "normal" empfunden wird, was in Wirklichkeit sehr laut Lautstärke der tatsächlichen Lautstärke an. Deswegen kann es vorkommen, dass Die Lautstärke kann täuschen. Mit der Zeit passt sich die als angenehm empfundene

# So finden Sie Ihren sicheren Lautstärkepegel **So finden Sie Ihren sicheren Lautstärkepegel:**

- Stellen Sie den Lautstärkeregler auf eine geringe Lautstärke. • Stellen Sie den Lautstärkeregler auf eine geringe Lautstärke.
- Erhöhen Sie langsam die Lautstärke, bis der Ton klar und deutlich zu hören ist. Erhöhen Sie langsam die Lautstärke, bis der Ton klar und deutlich zu hören ist.

 $\bullet$ 

- Hören Sie nur eine angemessene Zeit:<br>• Bel sehr intensiver Nutzung kann auch eine "sichere" Lautstärke zur • Bei sehr intensiver Nutzung kann auch eine "sichere" Lautstärke zum **Hören Sie nur eine angemessene Zeit:** Gehörverlust tühren. Gehörverlust führen.
- $\bullet$ • Verwenden Sie deshalb Ihre Geräte in vernünftiger Weise, und pausieren Sie in angemessenen Zeitabständen. Verwenden Sie deshalb Ihre Geräte in vernünftiger Weise, und pausieren Sie in<br>angemessenen Zeitabständen.

# Beachten Sie bei der Verwendung von Kopfhörern folgende Richtlinien: **Beachten Sie bei der Verwendung von Kopfhörern folgende Richtlinien:**

- Hören Sie nur bei angemessener Lautstärke und nur eine angemessene Zeit lang Hören Sie nur bei angemessener Lautstärke und nur eine angemessene Zeit lang.
- Achten Sie darauf, auch nach Gewöhnung an einen Lautstärkepegel, diesen nicht zu erhöhen. Achten Sie darauf, auch nach Gewöhnung an einen Lautstärkepegel, diesen nicht zu erhöhen.
- Stellen Sie die Lautstärke nur so hoch ein, dass Sie Umgebungsgeräusche noch wahrnehmen konnen. Stellen Sie die Lautstärke nur so hoch ein, dass Sie Umgebungsgeräusche noch wahrnehmen können.
- Bei potentiell gefährlichen Situationen sollten Sie sehr vorsichtig sein oder die Verwendung kurzzeitig unterbrechen. Bei potentiell gefährlichen Situationen sollten Sie sehr vorsichtig sein oder die Verwendung kurzzeitig unterbrechen.
- Verwenden Sie die Köpfhörer nicht, während Sie ein motorisiertes Fahrzeug Straßenverkehr gefährlich sein und ist in vielen Ländern verboter führen, Fahrrad oder Skateboard fahren usw. Dies könnte für den Verwenden Sie die Köpfhörer nicht, während Sie ein motorisiertes Fahrzeug Straßenverkehr gefährlich sein und ist in vielen Ländern verboten. führen, Fahrrad oder Skateboard fahren usw. Dies könnte für den

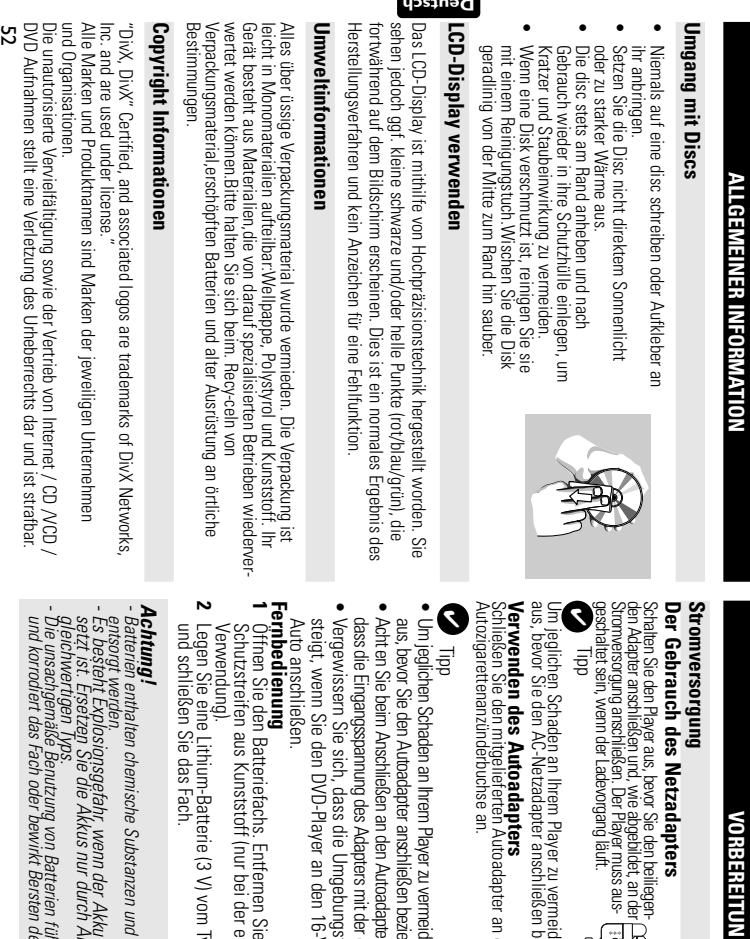

—<br>≪⊫∏⊟

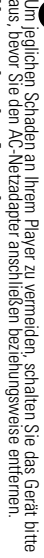

Autozigarettenanzünderbuchse an. Schließen Sie den mitgelieferten Autoadapter an das Gerät und die das Gerät und die

- aus, bevor Sie den Autoadapter anschließen beziehungsweise entfernen. Um jeglichen Schaden an Ihrem Player zu vermeiden, schalten Sie das Gerät bitte shungsweise entfernen. len, schalten Sie das Gerät bitte
- dass die Eingangsspannung des Adapters mit der des Autos übereinstimmt. en Sie beim Anschließen an den Autoadapter (Zigarettenanzünder) darauf, des Autos übereinstimmt. r (Zigarettenanzünder) darauf,
- Vergewissern Sie sich, dass die Umgebungstemperatur 35 oC nicht übersteigt, wenn Sie den DVD-Player an den 16-V-Gleichstromanschluss im<br>Auto anschließen. V-Gleichstromanschluss im temperatur 35 oC nicht über-
- Schutzstreifen aus Kunststoff (nur bei der ersten Öffnen Sie den Batteriefachs. Entfernen Sie den ie den<br>ersten
- Legen Sie eine Lithium-Batterie (3 V) vom Typ CR2025 ein, yp CR2025 ein,
- *entsorgt werden. Batterien enthalten chemische Substanzen und müssen ordnungsgemäß* müssen ordnungsgemäß
- *setzt ist. Ersetzen Sie die Akkus nur durch Akkus desselben bzw. eines Es besteht Explosionsgefahr, wenn der Akku nicht ordnungsgemäß einge-* ' nicht ordnungsgemäß, einge-<br>Ikkus desselben bzw. eines
- *und korrodiert das Fach oder bewirkt Bersten der Batterien. Die unsachgemäße Benutzung von Batterien führt zu austretendem. Elektrolyt* ihrt zu austretendem. Elektrolyt<br>Ier Batterien.

# **VORBEREITUNG**

#### VORBEREITUNG **VORBEREITUNG**

- Die Batterien herausnehmen, wenn das Gerät längere Zeit nicht benutzt wird. *- Die Batterien herausnehmen, wenn das Gerät längere Zeit nicht benutzt wird.*

#### Anschlüsse **Anschlüsse**

### Anschließen von Kopfhörern **Anschließen von Kopfhörern**

entsprechenden Anschlussbuchse am Schließen Sie die Kopfhörer an der Gerät an entsprechenden Anschlussbuchse am Schließen Sie die Kopfhörer an der

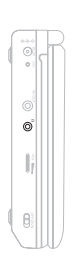

# Anschließen zusätzlicher Geräte **Anschließen zusätzlicher Geräte**

- Schalten Sie das Gerät aus, bevor Sie zusätzliche Geräte anschließen Schalten Sie das Gerät aus, bevor Sie zusätzliche Geräte anschließen.
- Sie können den Player an ein Fernsehgerät oder einen Verstärker anschließen, um DVDs wiedergeben und die Karaoke-Funktion nutzen zu können DVDs wiedergeben und die Karaoke- Funktion nutzen zu können. Sie können den Player an ein Fernsehgerät oder einen Verstärker anschließen, um

#### **AV OUT**

DVD-Modus ist keine Einstellung erforderlich). Schließen Sie das gewünschte Gerät direkt an diesen Terminal an (im DVD-Modus ist keine Einstellung erforderlich). Schließen Sie das gewünschte Gerät direkt an diesen Terminal an (im

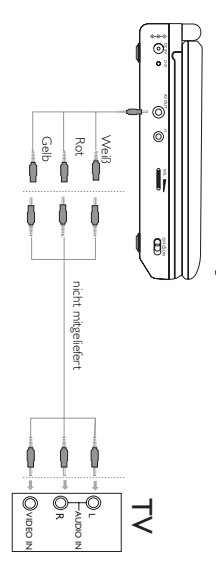

# ALLGEMEINE ERLÄUTERUNGEN **ALLGEMEINE ERLÄUTERUNGEN**

### Zu diesem Handbuch **Zu diesem Handbuch**

Anweisungen in dem Beiheft der Disk. Bedienungsbefehle reagieren. In einem solchen Fall lesen Sie bitte die der Wiedergabe erlauben. In solchen Fällen wird das Gerät nicht auf alle Bedienungsschritte erfordern oder nur eine eingeschränkte Bedienung währenc Spielers. Einige DVD-Disks werden jedoch so produziert, dass sie bestimmte Diese Bedienungsanleitung enthält die Grundlagen zur Bedienung dieses DVD-Anweisungen in dem Beiheft der Disk. der Wiedergabe erlauben. In solchen Fällen wird das Gerät nicht auf alle Spielers. Einige DVD-Disks werden jedoch so produziert, dass sie bestimmte Bedienungsbefehle reagieren. In einem solchen Fall lesen Sie bitte die Bedienungsschritte erfordern oder nur eine eingeschränkte Bedienung während Diese Bedienungsanleitung enthält die Grundlagen zur Bedienung dieses DVD-

Bedienungsschritt vom DVD-Spieler oder von der Disk nicht akzeptiert. W enn ein "Bedienungsschritt vom DVD-Spieler oder von der Disk nicht akzeptiert. " auf dem Fernsehbildschirm erscheint, wird der betreffende

#### Fernbedienung **Fernbedienung**

- Außer in Fällen, in denen dies ausdrücklich angegeben wird, können alle dass das Infrarotsignal nicht von irgendwelchen Gegenständen behindert wird mit der Fernbedienung stets direkt auf das Gerät und vergewissern Sie sich, Gerätefunktionen mit Hilfe der Fernbedienung gesteuert werden. Zeigen Sie Außer in Fällen, in denen dies ausdrücklich angegeben wird, können alle dass das Infrarotsignal nicht von irgendwelchen Gegenständen behindert wird. mit der Fernbedienung stets direkt auf das Gerät und vergewissern Sie sich, Gerätefunktionen mit Hilfe der Fernbedienung gesteuert werden. Zeigen Sie
- Wenn entsprechende Tasten auf der Gerätevorderseite vorhanden sind, • Wenn entsprechende Tasten auf der Gerätevorderseite vorhanden sind, können diese ebentalls benutzt werden können diese ebenfalls benutzt werden.

#### Menünavigatior **Menünavigation**

- Ihr Player verfügt über ein intuitives Menünavigationssystem, das Sie durch die • Ihr Player verfügt über ein intuitives Menünavigationssystem, das Sie durch die verschiedenen Einstellungen und Vorgänge führt. verschiedenen Einstellungen und Vorgänge führt.
- Verwenden Sie die Funktionstasten, um die jeweiligen Vorgänge zu aktivieren / deaktivieren Verwenden Sie die Funktionstasten, um die jeweiligen Vorgänge zu aktivieren / deaktivieren.
- Durchsuchen Sie Menüs mit 9, N, H
- Drücken Sie die Taste ● Drücken Sie die Taste ENTER zur Bestätigung der Auswahl zur Bestätigung der Auswahl.

## **GRUNDLEGENDE BEDIENUNG GRUNDLEGENDE BEDIENUNG**

# Einschalten für OSD-Spracheinrichtung **Einschalten für OSD-Spracheinrichtung**

Die Bildschirmanzeige des Players ist standardmäßig auf Englisch gestellt. Ihnen Ihres Players wählen. können zwischen Englisch, Französisch oder Deutsch für die Bildschirmanzeige Ihres Players wählen. können zwischen Englisch, Französisch oder Deutsch für die Bildschirmanzeige Die Bildschirmanzeige des Players ist standardmäßig auf Englisch gestellt.Ihnen

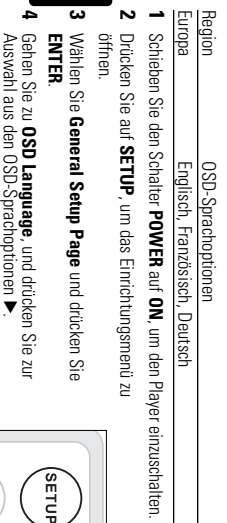

**Deutsch**

**5** Sie

**ENTER**

Wählen Sie die gewünschte Sprache aus, und drücken

# Einlegen von Disks und Einschalten des Geräts **Einlegen von Disks und Einschalten des Geräts**

Drücken Sie die Taste Drücken Sie die Taste OPEN, um das Disc-Fach zu öffner , um das Disc-Fach zu öffnen.

**1**

- **2** Legen Sie die gewünschte Disk mit dem Aufdruck nach oben in die Schublade eir sich, dass sie richtig in die Vertiefung eingelegt wurde.<br>Eine eine eine der der Schreibung eingelegt wurde. (auch wenn es sich um eine doppelseitige DVD-Disk handelt). Vergewissern Sie sich, dass sie richtig in die Vertiefung eingelegt wurde. (auch wenn es sich um eine doppelseitige DVD-Disk handelt). Vergewissern Sie Legen Sie die gewünschte Disk mit dem Aufdruck nach oben in die Schublade ein
- <u>س</u> Drücken Sie vorsichtig die Fachs um die Fachs zu schließen Drücken Sie vorsichtig die Fachs um die Fachs zu schließen.
- **4** Schieben Sie den Schalter **POWER** e<br>F **ON**, um den Player einzuschalten.

#### Tipp: ✔

Während der Wiedergabe ist ein normales mechanisches Geräusch zu hören. Während der Wiedergabe ist ein normales mechanisches Geräusch zu hören.

## GRUNDLEGENDE BEDIENUNG **GRUNDLEGENDE BEDIENUNG**

# **Wiedergabe einer DVD-Video-Disk** Wiedergabe einer DVD-Video-Disk

Nach dem Einschalten, Einlegen der Disc und Schließen des Fachs wird die<br>Disckroangezeigt. Sie erhalten möglicherweise eine Aufforderung, ein Menipunkt<br>Disckroangezeigt. Sie erhalten möglicherweise eine Aufforderung, ein Nach dem Einschalten, Einlegen der Disc und Schließen des Fachs wird die<br>Districtionarieseit (Sie erhalten mitglicherweise eine Aufforderung ein Menipoukt<br>Districtionarieseit (Sie erhalten mitglicherweise eine Aufforderun , 4, J(, )K auf die gewählte Option und drücken Sie die Taste **ENTER**.

Lândercorde verseinen und Können Dröst einen zusätzlichen Ländercode enthalten Wenn, Sie<br>In der Stadt der Bernstein und Können der Stadt der Stadt der Stadt der Stadt der Stadt der Wennen der Stadt<br>Hintyeis, zum Ländercode Anmerkung: Da es üblich ist, dass DID-Filme zu unterschiedlichen Zeitpunkten in den ver-<br>schiedenen Regronen der Welt veröffentlicht werden, sind alle DID-Spieler mit einem und ist aus dem Gerät zu entfernen. Amrekturg. De es ühlen ist, dess DID-Hime zu unterschiedlichen Zeitpunkten in den ver-<br>Einfahre der Einstellung ist der Einfahre der Einfahre der Einstellung ihrer der Einstellung in den ver-<br>Ländercode versehen und Kömen eine Disk mit einem anderen Ländencode als den Ihres DVDSpielens einlegen, erscheint der<br>Die Stadt von der Eine Berling und der Stadt von der Stadt von der Eine der Stepenstein werden<br>und ist aus dem Gerät zu eritfernen

# **Wiedergabe einer Audio-CD oder Video-CD** Wiedergabe einer Audio-CD oder Video-CD

- Nach dem Einschalten, Einlegen der Disc und Schließen des Fachs werden der angezagt. eingelegte Disctyp sowie Intormationen zum Discinhalt auf dem Bildschirm angezeigt. eingelegte Disctyp sowie Informationen zum Discinhalt auf dem Bildschirm Nach dem Einschalten, Einlegen der Disc und Schließen des Fachs werden der
- Bei der Wiedergabe einer VCD mit MTV/Karaoke wählen Sie mithilfe der • Bei der Wiedergabe einer VCD mit MTV/Karaoke wählen Sie mithilfe der Drücken Sie MENU um zum Auswahlmenü zurückzukehren Drücken Sie Zifferntasten (0-9) den Titel aus und drücken zur Wiedergabe um zum Auswahlmenü zurückzukehren. 2; oder **ENTER**

## Wiedergaben einer DivX®-Disc **Wiedergaben einer DivX®-Disc**

- Schneiderstellt Ihnen den DivX ® Schneider stellt Ihnen den DivX® VOD(Video On Demand) Registrierungscode<br>Zur Verfügung, mit dem Sie Videos über den DivX® VOD Service ausleihen ® VOD Service ausleihen WW.dIVX.com/Vod bzw. erwerben können.Weitere Informationen finden Sie unter .divx.com/vod.
- Auswahl eines DivX Auswahl eines DivX®VOD über das Video-Setup-Meni ®VOD über das Video-Setup-Menü.
- Der Registrierungscode wird angezeigt. Der Registrierungscode wird angezeigt.
- Verwenden Sie den Registrierungscode, um Videos beim DivX Verwenden Sie den Registrierungscode, um Videos beim DivX® VOD Service<br>Anwe isungen, und in/2014 auszuleinen bzw. zu erwerten. Befolgen Sie die<br>Anwe isungen, und in/2014 auszuleinen bzw. zu erwerten. Befolgen Sie die<br>Playe VOD Service unter www.divx.com/vod auszuleihen bzw. zu erwerben. Befolgen Sie die Player auf einer CD-R. Anweisungen, und speichern Sie das Video zur Wiedergabe auf diesem DVD-

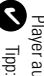

diesem DVD-Player wiedergegeben werden. Alle von DivX® VOD übertragenen Videos können ausschließlich mit diesem DVD-Player wiedergegeben werden. Alle von DivX® VOD übertragenen Videos können ausschließlich mit

## **GRUNDLEGENDE BEDIENUNG GRUNDLEGENDE BEDIENUNG**

### Wiedergabe von MP3-CD **Wiedergabe von MP3-CD**

Musikdateien. Drücken zur Wiedergabe ENTER Lautstärkeregelung, Überspringen von Titeln, Suchen, Wiederholen, Shuffle etc. Informationen erhalten Sie in den entsprechenden Abschnitten. Die folgenden Wiedergabeoptionen stehen für MP3-CDs zur Verfügung. Weiter Musikdateien. Drücken zur Wiedergabe Markieren Sie mithilfe der Tasten Lautstärkeregelung, Überspringen von Titeln, Suchen,Wiederholen, Shuffle etc. Informationen erhalten Sie in den entsprechenden Abschnitten. Die folgenden Wiedergabeoptionen stehen für MP3-CDs zur Verfügung. Weitere 3, 4 den gewünschten Ordner mit

### Wiedergabe einer JPEG-Disc **Wiedergabe einer JPEG-Disc**

den Diaschaumodus. Bilddateien. Drücken Sie die Taste ENTER. Wechselt der Player automatisch in den Diaschaumodus. Bilddateien. Drücken Sie die Taste Markieren Sie mithilfe der Tasten 9, A, J, A, H, H, . Wechselt der Player automatisch in den gewünschten Ordner mit

ausgewählten Ordner einzeln angezeigt Dadurch werden auf dem gesamten Bildschirm die restlichen JPEG-Dateien im ausgewählten Ordner einzeln angezeigt. Dadurch werden auf dem gesamten Bildschirm die restlichen JPEG-Dateien im

- Mit ▲, HK, AF das Bild drehen.
- $\bullet$   $\leq$   $\pm$ nach oben/unten kippen.
- •<br>♦ Nit nach links/rechts kippen.
- Drücken Sie **MENU** , um zur Ordneransicht zurückzukehren.
- Drücken Sie • Drücken Sie ■, um zur Gruppenvoransicht zu geiangen , um zur Gruppenvoransicht zu gelangen.
- Mit 4, Y, HK, ≯ das Vorschaubild markieren und auf die Bildschirmfunktionen zugreifen
- Drücken Sie mehrmals die Taste 200M um das Bild in unterschiedlicher • Drücken Sie mehrmals die Taste Größen anzuzeigen Größen anzuzeigen. um das Bild in unterschiedlichen
- (nur für vergrößerte Bilder). (nur für vergrößerte Bilder).. • Verwenden Sie zum Anzeigen des vergrößerten Bilds die Tasten 3, 4, J(, )K

Bedienungsschritte auf den Betrieb mit der Fernbedienung Anmerkung: Außer wenn anders angegeben, beziehen sich alle beschriebenen *Bedienungsschritte auf den Betrieb mit der Fernbedienung. Anmerkung: Außer wenn anders angegeben, beziehen sich alle beschriebenen*

### **ALLGEMEINE FUNKTIONEN ALLGEMEINE FUNKTIONEN**

# **Wählen eines anderen Titel / Track / Kapitel** Wählen eines anderen Titel / Track / Kapitel

folgt einen anderen Titels / Musikstücks oder ein Stück enthält, können Sie wie Wenn eine Disk mehr als einen litel / Kapitel anwählen: folgt einen anderen Titels / Musikstücks oder ein Stück enthält, können Sie wie / Kapitel anwählen: enn eine Disk mehr als einen Titel

- Drücken Sie kurz Taste der Wiedergabe,um den nächsten Titel/das nächste Stück zu wählen der Wiedergabe,um den nächsten itel/das nächste Stück zu wählen. § während
	- Ā ¥
- ADrücken Sie kurz die Taste • ADrücken Sie kurz die Taste I<br <a>
um zum vorigen Titel / Stück zurückzukehren um zum vorigen Titel / Stück zurückzukehren.
- Um direkt zu einem Titel,Track oder Kapitel zu gelangen, geben Sie die jeweilige Ziffer mithilfe der numerischen Tasten **(0-9)** ein.

### **Suchlauf**

**Deutsch**

Optionen zur Rückwärtssuche. Optionen zur Rückwärtssuche. Optionen zur Vorwärtssuche. Drücken Sie wiederholt Drücken Sie wiederholt > it für die folgenden Dptionen zur Vorwärtssuche. Drücken Sie wiederholt M<br /> tür die folgenden Drücken Sie wiederholt für die folgenden für die folgenden

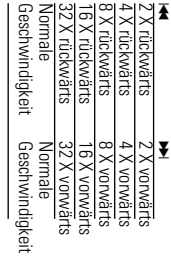

die normale Wiedergabe tortzusetzen die normale Wiedergabe fortzusetzen. Drücken Sie die Taste **ENTER** ء<br>∓ 2; um

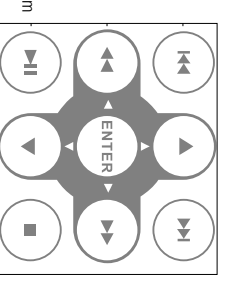

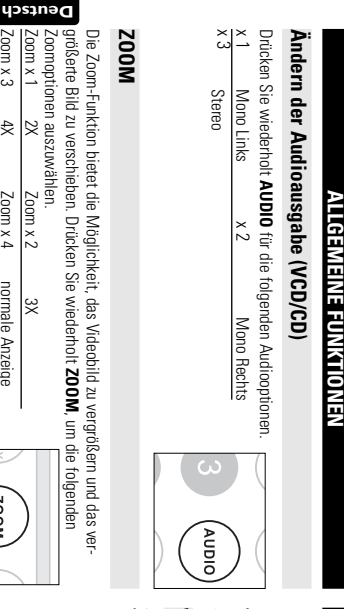

countipuorient auszuwanien Zoom x 1Zoomoptionen auszuwählen.  $\approx$ 2X Zoom x 2Zoom x 2  $\approx$ 

Zoom x 3殳 4X Zoom x 4 $\frac{Z$ oom x 4 normale Anzeige normale Anzeige

NOOZ

#### ✔

**T**ipp:<br>Bei der Anzeige von JPEG-Dateien ist die Reihenfolge 100 %, 125 %, 150<br>%, 200 %, 50 %, 75 % und normal.  $\%$ , 200  $\%$ , 50  $\%$ , 75  $\%$  und normal. Bei der Anzeige von JPEG-Dateien ist die Reihenfolge 100 %, 125 %, 150

#### **Wiederholen Wiederholen**

Drücken Sie wiederholt REPEAT 1/ALL für die folgenden Wiederholungsoptionen: Drücken Sie wiederholt **REPEAT 1/ALL** für die folgenden Wiederholungsoptionen:

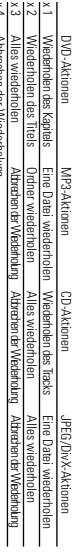

 $n_{\text{H}}$  +  $n_{\text{H}}$  and  $n_{\text{H}}$  and  $n_{\text{H}}$ Abbrechen der Wiederholung

### **ALLGEMEINE FUNKTIONEN ALLGEMEINE FUNKTIONEN**

#### $\overline{a}$ ✔

sein. wiedergegebenem Medium können unterschiedliche Funktionen verfügbar wiedergegebenem Medium können unterschiedliche Funktionen verfügbar Die Wiederholungsfunktion ist auch bei JPEG. verfügbar. Je nach Die Wiederholungsfunktion ist auch bei JPEG. verfügbar. Je nach

### Wiederholfunktion A - B **Wiederholfunktion A - B**

Bildfolge innerhalb eines Titels: Zur Wiederholung oder Endloswiedergabe einer Zur Wiederholung oder Endloswiedergabe einer Bildfolge innerhalb eines Titels:

• Drücken Sie die Taste **A - B** am gewählten Startpunkt.

Ť

Α-β

**A** erscheint auf dem Bildschirm erscheint auf dem Bildschirm.

• Drücken Sie die Taste **A - B** am gewählten Endpunkt.

**CD AB** erscheint im Display und die Wiederholung des Abschnitts beginnt. erscheint im Display und die Wiederholung des Abschnitts beginnt. • Drücken Sie erneut **A - B** , um die Sequenz zu beenden.

### Lautstärke höher/niedriger **Lautstärke höher/niedriger**

• Für die Einstellung dei • Für die Einstellung der der linken Seite des Geräts drehenme. Wiedergabelautstärke den Drehregler an der linken Seite des Geräts drehenme. Wiedergabelautstärke den Drehregler an

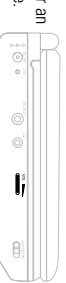

### ALLGEMEINE FUNKTIONEN **ALLGEMEINE FUNKTIONEN**

#### **DISPLAY**

Anze Igeoptionen: Drücken Sie wiederholt die Taste DISPLAY auf der Fernbedienung für folgende Anzeigeoptionen: Drücken Sie wiederholt die Taste auf der Fernbedienung für folgende

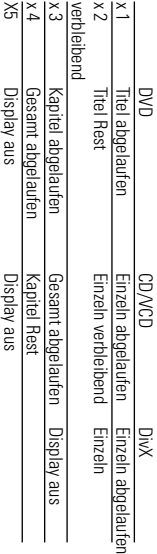

#### $\frac{1}{2}$ ✔

aus 17 Diashow-Modi auswählen Bei der Anzeige von JPEG-Dateien können Sie durch Drücken dieser Taste aus 17 Diashow-Modi auswählen. Bei der Anzeige von JPEG-Dateien können Sie durch Drücken dieser Taste

### **SPEZIELLE DVD-FUNKTIONEN SPEZIELLE DVD-FUNKTIONEN**

# Kontrollieren des Inhalts von DVD-Video-Disks: Kontrollieren des Inhalts von DVD-Video-Disks: MENU

Für Triel und Kapitel sind häufig Auswahlmenüs auf der Disk vorhanden. Die DVD-<br>die entsprechende Ziffermäste: oder steuern Sie den Cursortalken mit Hifte der Testern († 1997)<br>die entsprechende Ziffermäste: oder steuern Si Für Irtel und Kaptiel sind hädrig Auswahlmenüs auf der Disk vorhanden. Die DVD-<br>die Berisprechende Ziffermäste; oder steuern Sie den Cursorbalken mit Hifte der<br>die entsprechende Ziffermäste; oder steuern Sie den Cursorbal

#### Disk-Menü **Disk-Menü**

Ändern der Synchronsprache Drücken Sie die Taste **MENU.** Das Menü kann zum Beispiel<br>Kameraeinstellwinkel, Synchronsprachen und<br>Untertiteloptionen und Kapitel für den Titel enthalten. **Ändern der Synchronsprache** Untertiteloptionen und Kapitel für den Titel enthalten. Kameraeinstellwinkel, Synchronsprachen und Drücken Sie die Taste Das Menü kann zum Beispiel п

**MENU** 

Drücken Sie die Taste Drücken Sie die Taste AUDIO Verfügt die aktuelle .Verfügt die aktuelle

Disc über verschiedene Sprachoptionen, wird dies jetzt auf<br>dem Bildschirm angezeigt. Drücken Sie wiederholt dem Bildschirm angezeigt. Drücken Sie wiederholt Disc über verschiedene Sprachoptionen, wird dies jetzt auf

**AUDIO**, bis Sie die gewünschte Sprachoption erreicht haben. , bis Sie die gewünschte Sprachoption erreicht haben.

Ġ.

Aupic

#### **Untertite Untertitel**

Untertiteloptionen, wird dies jetzt auf dem Bildschirm<br>angezeigt. Drücken Sie wiederholt **Pricken Sie die Taste SUB**. Verfügt die aktuelle Disc über verschiedene angezeigt. Drücken Sie wiederholt Untertiteloptionen, wird dies jetzt auf dem Bildschirm Drücken Sie die Taste . Verfügt die aktuelle Disc über verschiedene

erreicht haben. **SUB**, bis Sie die gewünschte Untertiteloption , bis Sie die gewünschte Untertiteloption erreicht haben.

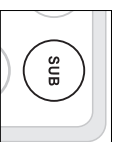

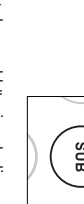

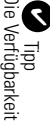

Die Verfügbarkeit der zwei o. g. Funktionen ist davon abhängig, ob die<br>wiedergegebene Disc Sprach- oder Untertiteloptionen enthält. wiedergegebene Disc Sprach- oder Untertiteloptionen enthält. Die Verfügbarkeit der zwei o. g. Funktionen ist davon abhängig, ob die

## **SPEZIELLE DVD-FUNKTIONEN SPEZIELLE DVD-FUNKTIONEN**

### Wiedergeben eines Titels **Wiedergeben eines Titels**

- **1** Drücken Sie die Taste Drücken Sie die Taste MENU, um das Titelmenü aufzurufer , um das Titelmenü aufzurufen.
- **2** Wählen Sie mit den Tasten M<br/>  $\blacktriangleright \blacktriangleright \blacktriangleright \blacktriangleright \blacktriangleright \blacktriangleright$  oder den Zifferntasten (0-9) eine Wiedergabeoption aus Wiedergabeoption aus. Wählen Sie mit den Tasten  $\frac{\lambda}{\lambda}$   $\frac{\lambda}{\lambda}$   $\frac{\lambda}{\lambda}$ oder den Zifferntasten (0-9) eine
- Drücken Sie zur Bestätigung die Taste **ENTER**.

<u>س</u>

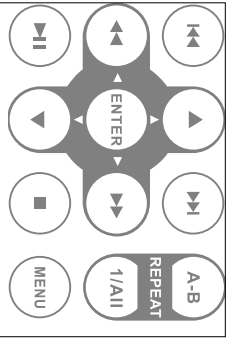

#### **SETUP-VORGÄNGE SETUP-VORGÄNGE**

Anpassen Ihrer Einstellungen. Steuern Sie den Cursorbalken mit Hilfe der lasten 4, V, M<br → Anpassen Ihrer Einstellungen. Steuern Sie den Cursorbalken mit Hilfe der Um die Wiedergabe zu optimieren, verwenden Sie die Taste auf die gewählte Option und drücken Sie die Taste **SETUP** zum **ENTER**.

Drücken Sie die Taste Drücken Sie die Taste SETUP. Eine Liste mit Funktionen wird angezeigt. . Eine Liste mit Funktionen wird angezeigt.

**1**

**2**

Steuern Sie den Cursorbalken mit Hilfe der Tasten Steuern Sie den Cursorbalken mit Hilfe der Tasten  $\blacktriangle$  auf die gewählte auf die gewählte

Wenn diese Einstellungen mit dem Cursor markiert sind, drücken Sie **ENTER** zum:

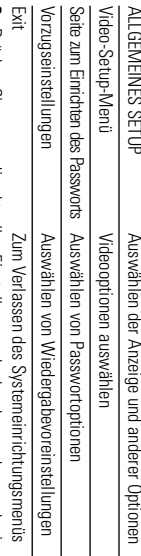

- **3** Drucken Sie M um die aktuellen Einstellungen abzubrechen und zur vornerigen Menuebene zuruckzukehren. gen Menüebene zurückzukehren. Drücken Sie um die aktuellen Einstellungen abzubrechen und zur vorheri-
- **4** Drücken Sie zum Beenden **Drücken Sie zum Beenden SETUP**

### ALLGEMEINES SETUP **ALLGEMEINES SETUP**

W enn diese Einstellungen mit dem Cursor markiert sind, drücken Sie **ENTER** zum:

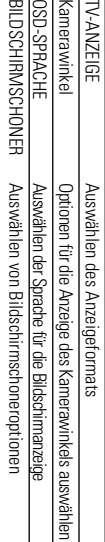

 $\frac{1}{2}$ ואור

Drücken Sie I<<<<a>um die aktuellen Einstellungen abzubrechen und zur vorherigen Letzter Speicher Drücken Sie Letzter Speicherum die aktuellen Einstellungen abzubrechen und zur vorherigen O ptionen für den letzten Wiedergabespeicher auswählen

Systemmenü aktiviert habên *Systemmenü aktiviert haben. Kamerawinkelfunktion aufgenommen wurde und Sie die Kamerawinkel-Option im auswählen, sollten Sie überprüfen, ob die Disc auch mit der Hinweise: Bevor Sie mit den Tasten* Menüebene zurückzukehren. 3*,*4 *den gewünschten Kamerawinkel*

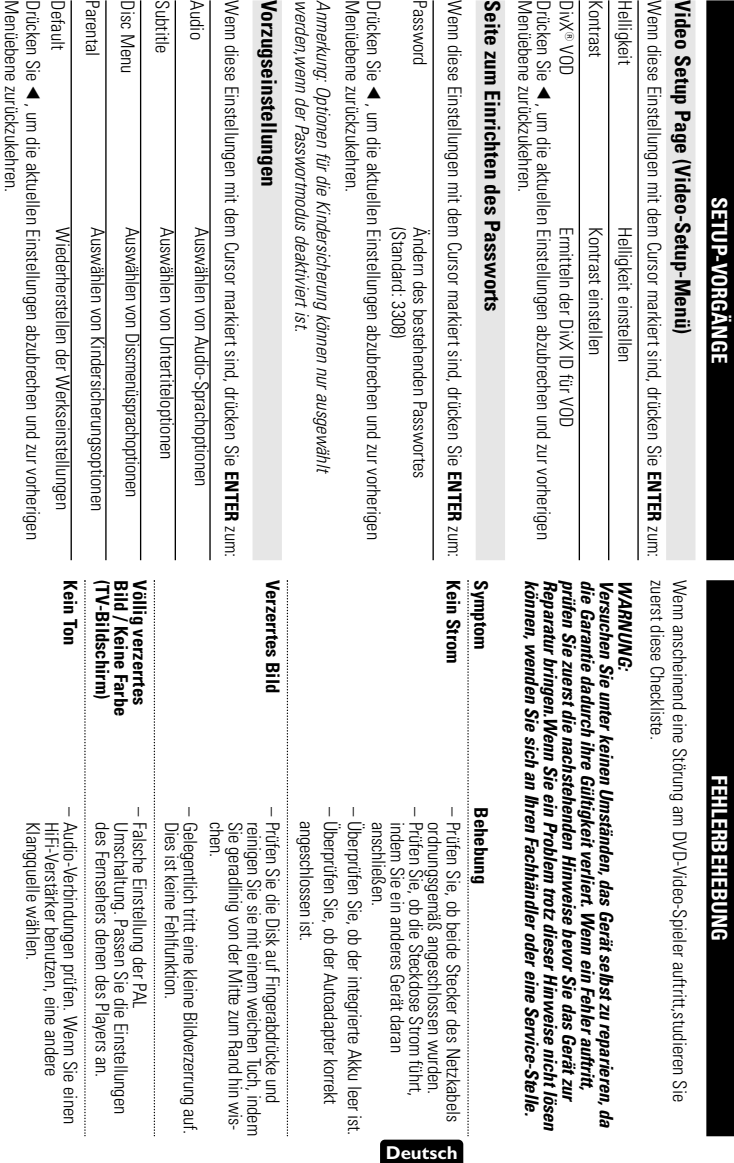

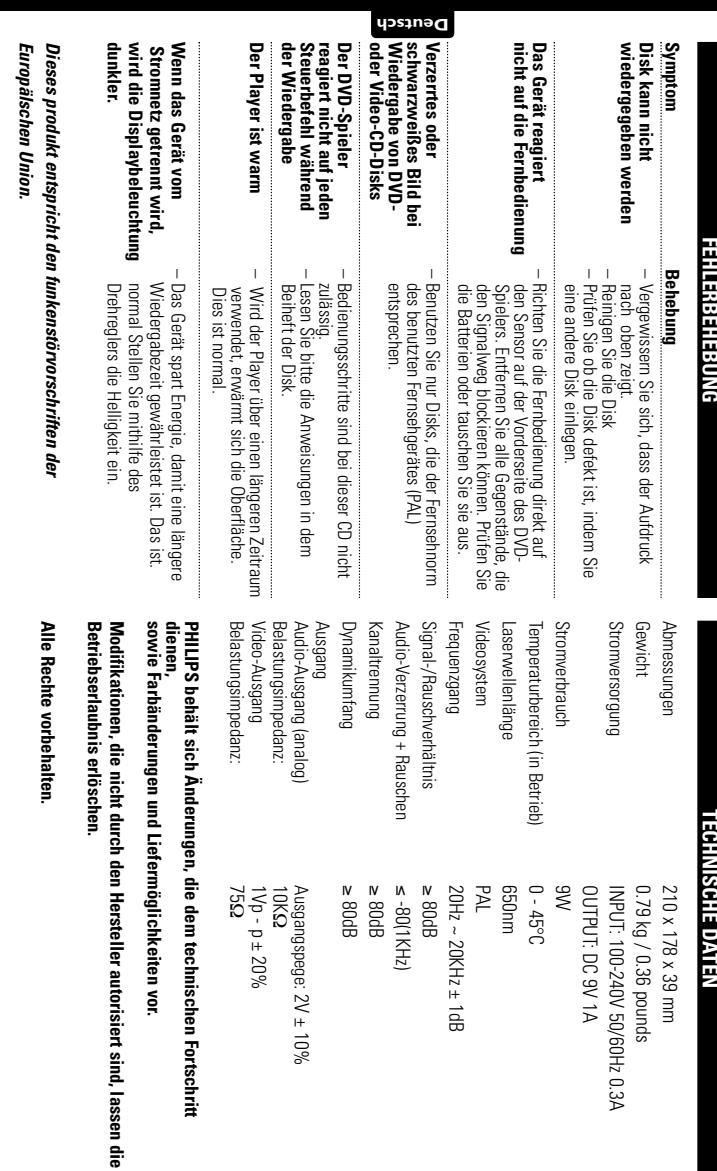

# ENTSORGUNG IHRES ALTEN GERÄTS **ENTSORGUNG IHRES ALTEN GERÄTS**

die dem Recycling zugeführt und wiederverwertet werden können lhr Produkt ist aus hochqualitativen Materialien und Bestandteilen hergestellt, die dem Recycling zugeführt und wiederverwertet werden können. Ihr Produkt ist aus hochqualitativen Materialien und Bestandteilen hergestellt,

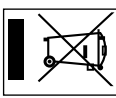

von der Europäischen Richtlinie 2002/96/EG erfasst wird TFalls dieses Symbol eines durchgestrichenen Müllcontainers auf Rollen auf diesem Produkt angebracht ist, bedeutet dies, dass es von der Europäischen Richtlinie 2002/96/EG erfasst wird. Rollen auf diesem Produkt angebracht ist, bedeutet dies, dass es Falls dieses Symbol eines durchgestrichenen Müllcontainers auf

Bitte informieren Sie sich über die örtlichen Sammelstellen für Bitte informieren Sie sich über die örtlichen Sammelstellen für

Elektroprodukte und elektronische Geräte Elektroprodukte und elektronische Geräte.

Beitrag zur Vermeidung möglicher negativer Folgen für die Umwelt und die menmit dem normalen Haushaltsmüll. Die korrekte Entsorgung Ihres Altgerätes ist ein Bitte beachten Sie die lokalen Vorschriften und entsorgen Sie Ihre Altgeräte nicht schliche Gesundhert schliche Gesundheit. Beitrag zur Vermeidung möglicher negativer Folgen für die Umwelt und die menmit dem normalen Haushaltsmüll. Die korrekte Entsorgung Ihres Altgerätes ist ein Bitte beachten Sie die lokalen Vorschriften und entsorgen Sie Ihre Altgeräte nicht

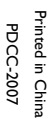

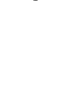

Meet Philips at the Internet Meet Philips at the Internet

http://ww.philips.com

http://ww.philips.com

C

C Royal Philips Electronics N.V.2007 Royal Philips Electronics N.V. 2007

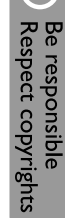

Need help? **Online** Go to www.philips.com/support

PHILIPS